## **DOCUMENTATION / SUPPORT DE FORMATION**

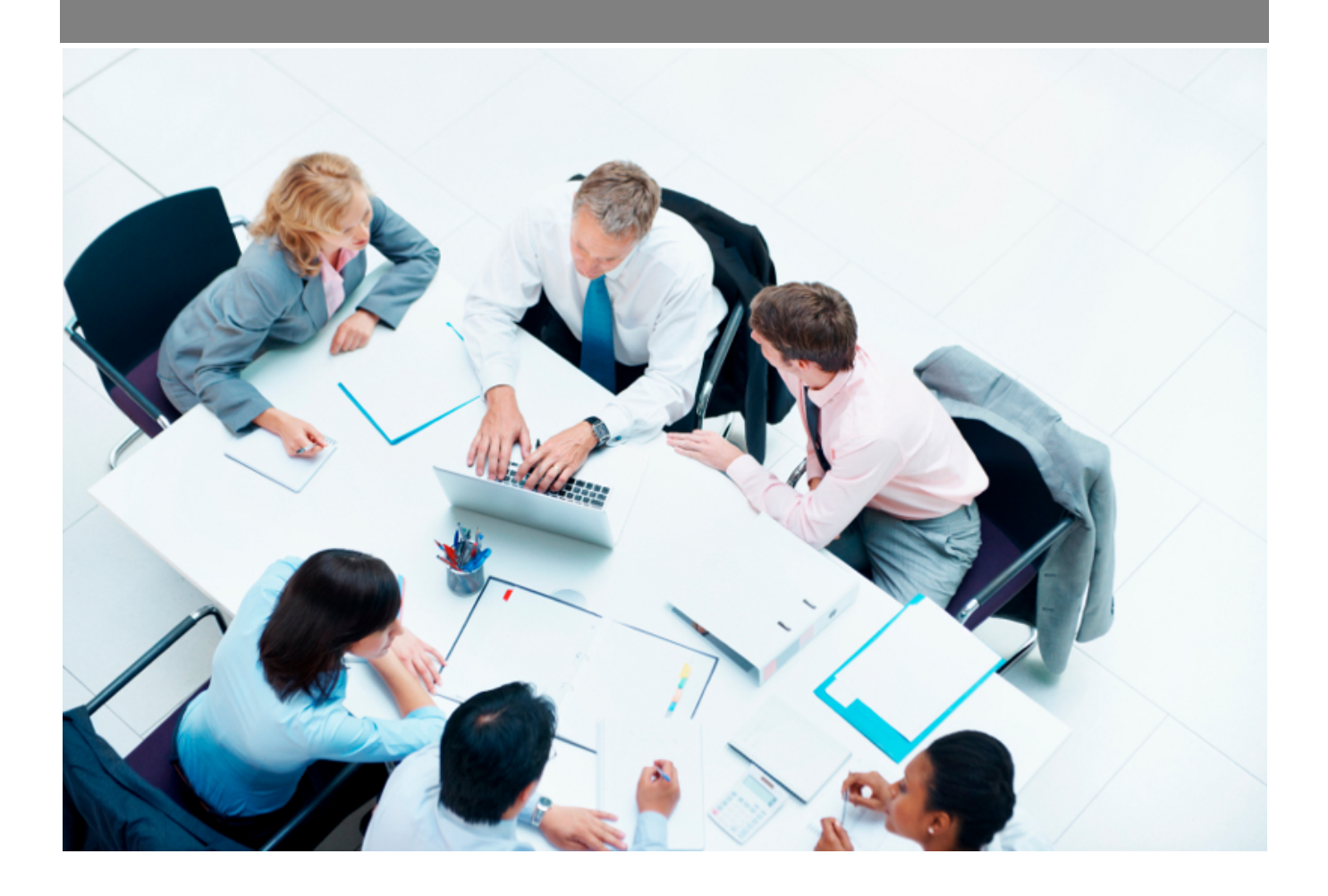

Copyright © Veryswing SAS, Tous droits réservés. VSActivity et VSPortage sont des marques déposées de Veryswing SAS.

## Table des matières

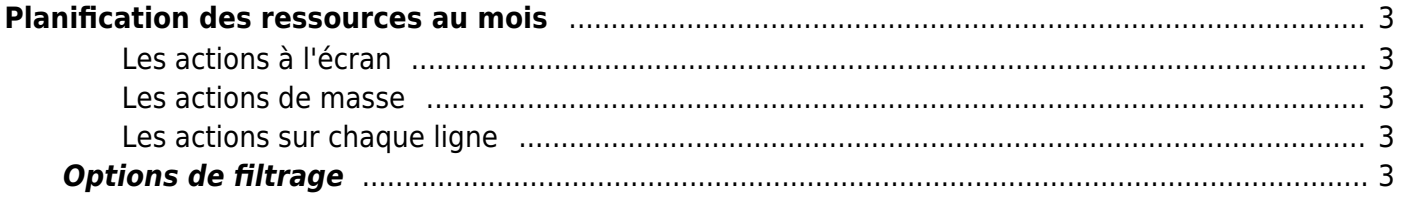

# <span id="page-2-0"></span>**Planification des ressources au mois**

Cette page vous permet de planifier vos collaborateurs sur les différentes missions et activités que vous gérez dans l'entreprise.

La planification réalisée ici n'a pas de lien avec l'activité réelle déclarée par vos collaborateurs dans le CRA ou la feuille de temps.

Cet écran est une vision agrégée par mois. Elle restitue l'ensemble des affaires et des propositions commerciales. Pour celles paramétrées en "planification au mois", vous pourrez faire les mises à jour ; pour les autres, ce sera de la lecture seule. Il faudra utiliser l'écran de planification correspondant au type de planification associée à l'affaire ou la proposition qui vous intéresse.

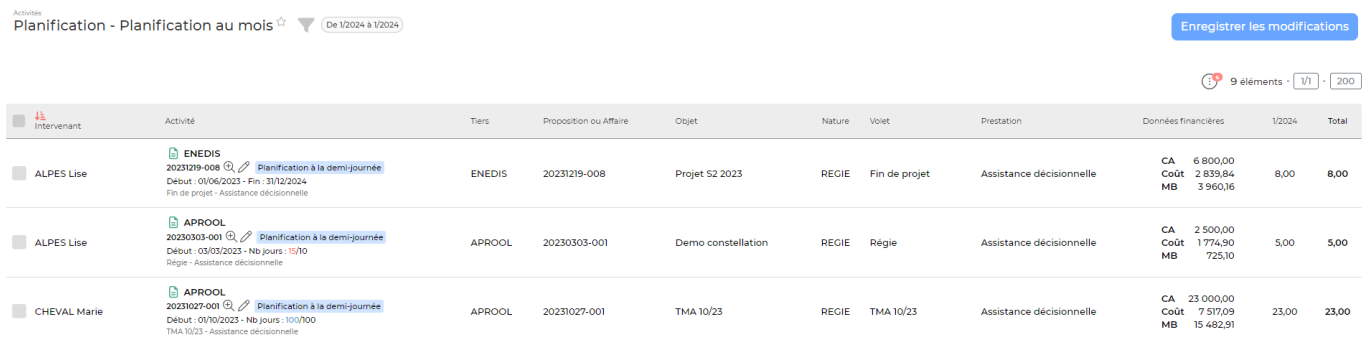

#### <span id="page-2-1"></span>**Les actions à l'écran**

#### <span id="page-2-2"></span>**Les actions de masse**

Copier l'activité réelle vers la planification Copie l'activité réelle vers la planification : Permet de copier l'activité saisie dans le CRA dans la planif.

#### <span id="page-2-3"></span>**Les actions sur chaque ligne**

 $\mathscr O$  Modifier l'affaire ou la proposition : Permet d'accéder au formulaire de l'affaire ou de la proposition commerciale correspondante.

Fiche affaire : Permet d'accéder à la ficher de l'affaire correspondante.

### <span id="page-2-4"></span>**Options de filtrage**

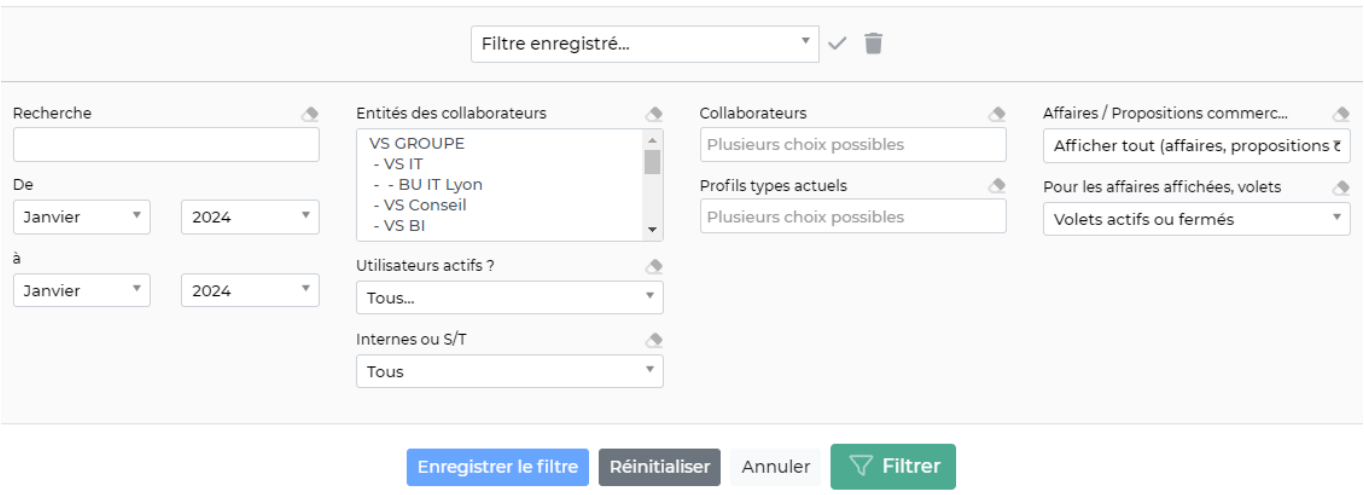

Le filtre de l'écran vous permet de choisir :

- une zone de recherche pour chercher une affaire ou une proposition spécifique.
- une plage de mois/année.
- un ou plusieurs collaborateurs spécifiques.
- les entités à consolider.
- le type de collaborateurs : internes ou externes (sous-traitant).
- collaborateurs actifs ou pas.